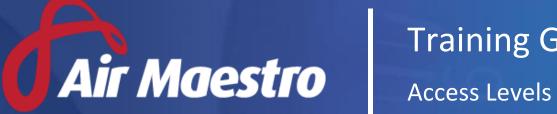

# **Training Guide**

winet

E: HelpDesk@avinet.com.au W: avinet.com.au

# Contents

| Acce | ess Levels                   |
|------|------------------------------|
| 1.   | Air Maestro Administration   |
| 2.   | Aircraft Register4           |
| 3.   | Audit4                       |
| 4.   | Central Dashboard4           |
| 5.   | Courses4                     |
| 6.   | Dashboards5                  |
| 7.   | Documents Library5           |
| 8.   | Exam5                        |
| 9.   | Flight Records               |
| 10.  | Forms6                       |
| 11.  | Hazard Register7             |
| 12.  | Locations Register7          |
| 13.  | Online Rostering8            |
| 14.  | Operational Risk Assessment8 |
| 15.  | Personnel Management9        |
| 16.  | Purchase Orders11            |
| 17.  | Recency Management11         |
| 18.  | Safety Reporting12           |
| 19.  | Scheduling12                 |

## Access Levels

#### 1. Air Maestro Administration

| Main Area                               | Sub Permission   | Description                                                                                                    |
|-----------------------------------------|------------------|----------------------------------------------------------------------------------------------------|
| Access Levels                           | Modify Selection | Allows user to modify selected department(s)/<br>base(s) user's access levels.                                                                                           |
|                                         | Modify All       | Allows user to modify the access levels of all the users in the organization.                                                                                            |
| Organisation<br>Links                   | Modify All       | Allows the user to modify the Organisation links that appear in the Links menu [under Site settings].                                                                    |
| Company<br>News                         | View All         | Allows the users to view 'Company News' items appear on the home page of Air Maestro.                                                                                    |
|                                         | Modify All       | Allows the users to view, create and modify<br>'Company News' items appear on the home page of<br>Air Maestro.                                                           |
| Department<br>Managers                  | View All         | Allows the users to view the Department Manager Setup page [under Site settings].                                                                                        |
|                                         | Modify All       | Allows the users to view and modify the Department Manager Setup page [under Site settings].                                                                             |
| Discretion<br>Reports                   | View Self        | Allows the user to lodge Discretion Reports and view only self-lodged Discretion reports.                                                                                |
|                                         | View Selection   | Allows the user to lodge Discretion Reports and view selected department(s)/ base(s) Discretion reports.                                                                 |
|                                         | View All         | Allows the user to lodge Discretion Reports and view any department(s)/ base(s) Discretion reports.                                                                      |
|                                         | Modify Self      | Allows the user to lodge Discretion Reports and modify only self- lodged Discretion reports.                                                                             |
| Discretion<br>Reports<br>Administration | Modify All       | Allows the user to access the Discretion Report Setup page [under Site settings].                                                                                        |
| Leave<br>Management                     | View Selection   | Allows the user to view leave entitlements of the personnel in the selected department(s)/ base(s).                                                                      |
|                                         | View All         | Allows the user to view leave entitlements of anyone in the organization.                                                                                                |
|                                         | Modify Selection | Allows the user to view and modify leave<br>entitlements of the personnel in the selected<br>department(s)/ base(s).                                                     |
|                                         | Modify All       | Allows the user to view and modify leave<br>entitlements of anyone in the organization. Further,<br>allows the user to manage Leave Setup page [under<br>Site settings]. |
| Manual Alerts                           | Modify All       | Allows the user to create manual alerts to all personnel and track existing manual alerts.                                                                               |
| Personnel<br>Management                 | Modify Selection | Allows the user to create personnel for selected department(s)/ base(s).                                                                                                 |

|           | Modify All | Allows the user to create personnel for any      |
|-----------|------------|--------------------------------------------------|
|           |            | department/ base.                                |
| Global    | Modify All | Allows the user to create new reports and modify |
| Reporting |            | existing reports.                                |

#### 2. Aircraft Register

| Main Area  | Sub Permission | Description                                           |
|------------|----------------|-------------------------------------------------------|
| Aircraft   | View All       | Allows the user to view the Aircraft Register.        |
|            | Modify All     | Allows the user to view and modify the Aircraft       |
|            |                | Register.                                             |
| Aircraft   | Modify All     | Allows the user to configure Aircraft settings in the |
| Management |                | Setup page. [under Site settings]. This includes      |
|            |                | access to Aircraft Notification Setup, Aircraft Type  |
|            |                | Setup and Recency Type Combining pages.               |

#### 3. Audit

| Main Area      | Sub Permission | Description                                      |
|----------------|----------------|--------------------------------------------------|
| View Audits    | View Self      | Allows the user to view self-raised audit items. |
|                | View All       | Allows the user to view any audit items.         |
| Create Audits  | Modify All     | Allows the user to create new audits.            |
| Audit          | Modify All     | Allows the user to change the setup of the Audit |
| Administration |                | module [under the Site setup page].              |

#### 4. Central Dashboard

| Main Area | Sub Permission | Description                                         |
|-----------|----------------|-----------------------------------------------------|
| Central   | View All       | Allows the user to see KPI's pulled from linked Air |
| Dashboard |                | Maestro sites.                                      |

#### 5. Courses

| Main Area      | Sub Permission | Description                                           |
|----------------|----------------|-------------------------------------------------------|
| Course         | Modify All     | Allows the user to create, update, publish and assign |
| Administration |                | courses as well as perform admin function on          |
|                |                | course instances.                                     |
| Courses        | View Self      | Allows the user to view courses pertaining to         |
|                |                | themselves.                                           |
|                | View All       | Allows the user to view all courses.                  |
|                | Submit All     | Allows the user to submit all courses.                |
|                | Modify All     | Allow the user to modify and assign all courses       |
|                |                | associated with all personnel.                        |

#### 6. Dashboards

| Main Area | Sub Permission   | Description                                          |
|-----------|------------------|------------------------------------------------------|
| Audit     | View All         | Allows the user to view audit dashboards.            |
| Dashboard | Modify All       | Allows the user to view and modify audit dashboard.  |
| Recency   | View Selection   | Allows the user to view selected recency dashboards. |
| Dashboard | View All         | Allows the user to view any recency dashboards.      |
|           | Modify Selection | Allows the user to view and modify selected recency  |
|           |                  | dashboards.                                          |
|           | Modify All       | Allows the user to view and modify any recency       |
|           |                  | dashboard.                                           |
| Safety    | View All         | Allows the user to view any safety dashboard.        |
| Dashboard | Modify All       | Allows the user to view and modify any safety        |
|           |                  | dashboard.                                           |

## 7. Documents Library

| Main Area                             | Sub Permission   | Description                                                                                                    |
|---------------------------------------|------------------|----------------------------------------------------------------------------------------------------|
| Document<br>Library                   | View All         | Allows the user to access the library. Without this access, the library will appear empty to user. Access to read and write to specific folders in the library is controlled through the folder permissions. |
| Document<br>Library<br>Administration | Modify All       | Allows the user to change folder permissions in the library.                                                                                                    |
| Create Manual<br>Alerts               | Modify Selection | Allows the user to create manual alerts only via the library to selected department(s)/ base(s) personnel.                                                                                                   |
|                                       | Modify All       | Allows the user to create manual alerts only via the library to all personnel.                                                                                                    |

#### 8. Exam

| Main Area  | Sub Permission   | Description                                         |
|------------|------------------|-----------------------------------------------------|
| Completed  | View Self        | Allows the user to view his/ her completed exam(s). |
| Exams      | View Selection   | Allows the user to view completed exams of the      |
|            |                  | personnel of selected department(s)/ base(s).       |
|            | View All         | Allows the user to view any completed exam(s).      |
| Exam Setup | Modify Selection | Allows the user to access the 'Manage Exams' page   |
|            |                  | of selected department(s)/ base(s).                 |

|                | Modify All | Allows the user to access the 'Manage Exams' page.<br>However, access to specific exam and question<br>categories may be limited. User with this access can<br>create, edit and delete exams and questions for<br>their assigned categories. |
|----------------|------------|----------------------------------------------------------------------------------------------------|
| Exam           |            |                                                                                                    |
| Administration | Modify All | Allows the user to modify and administer all exam<br>and question categories. It also provides access to<br>assign permissions to specific exam and question<br>categories for personnel with the Exam Setup access<br>level.                |

## 9. Flight Records

| Main Area      | Sub Permission   | Description                                           |
|----------------|------------------|-------------------------------------------------------|
| Flight Records | View Self        | Allows the user to view flight record lodged by self. |
| _              | View All         | Allows the user to view any flight record.            |
|                | Add All          | Allows the user to add a new flight record.           |
|                | Edit Self        | Allows the user to edit flight record lodged by self. |
|                | Edit All         | Allows the user to edit any flight record.            |
|                | Delete All       | Allows the user to delete any flight record.          |
| Flight Records | Modify All       | Allows the user to lock any flight record.            |
| Locking        |                  |                                                       |
| Crew Duty      | Modify Selection | Allows the user to modify the duty information        |
| Details        |                  | contained in flight records for a selection of crew   |
|                |                  | (limited to base(s)/ department(s)).                  |
|                | Modify All       | Allows the user to modify the duty information        |
|                |                  | contained in flight records for all crew.             |
| Crew Flight    | Modify Selection | Allows the user to modify the flight information      |
| Details        |                  | contained in flight records for a selection of crew   |
|                |                  | (limited to base(s)/ department(s)).                  |
|                | Modify All       | Allows the user to modify the flight information      |
|                |                  | contained in flight records for all crew.             |
| Setup          | Modify All       | Allows the user to customise the flight records setup |
|                |                  | including adding, editing and deleting all fields.    |
|                |                  | [under Site setting].                                 |

#### 10.Forms

| Main Area  | Sub Permission | Description                                                                                                    |
|------------|----------------|----------------------------------------------------------------------------------------------------|
| Form Views | View All       | Allows the user to view global views and create and deleted private views with customer filters and view settings. |
|            | Modify All     | Allows the user to view and edit, save and delete global views.                                                    |

| Forms          | View Self        | Allows the user to view forms submitted by self.      |
|----------------|------------------|-------------------------------------------------------|
|                | View Selection   | Allows the user to view a selection of forms (for a   |
|                |                  | base and department).                                 |
|                | View All         | Allows the user to view all forms.                    |
|                | Submit Self      | Allows the user to submit forms.                      |
|                | Modify Self      | Allows the user to modify forms that he/she has       |
|                |                  | submitted.                                            |
|                | Modify Selection | Allows the user to modify a selection of forms (for a |
|                |                  | base and department).                                 |
|                | Modify All       | Allows the user to modify any form.                   |
| Form           | Modify All       | Allows the user to access the Form Options and the    |
| Administration |                  | Form Tab Setup. [under Site settings].                |
| Form ReOpen    | Modify All       | Allows the user to reopen a form, provided they       |
|                |                  | already have modify access to it.                     |
| Form Close     | Modify All       | Allows the user to close a form, provided they        |
|                |                  | already have modify access to it.                     |

## 11. Hazard Register

| Main Area      | Sub Permission | Description                                       |
|----------------|----------------|---------------------------------------------------|
| Hazard         | View All       | Allows the user to access the Hazard register.    |
| Register       |                |                                                   |
| Hazard         | Modify All     | Allows the user to change Hazard area permissions |
| Register       |                | and to add/ edit Hazard areas.                    |
| Administration |                |                                                   |
| Hazard         | View All       | Allows the user to view the task register.        |
| Register Tasks | Modify All     | Allows the user to view and modify task register. |

## 12. Locations Register

| Main Area | Sub Permission   | Description                                            |
|-----------|------------------|--------------------------------------------------------|
| Locations | View All         | Allows the user to view all locations in the Locations |
|           |                  | Register.                                              |
|           | Modify Selection | Allows the user to modify the locations in the         |
|           |                  | Locations Register for selected base(s).               |
|           | Modify All       | Allows the user to modify all locations in the         |
|           |                  | Locations Register.                                    |
| Bases     | View All         | Allows the user to view all bases in the Locations     |
|           |                  | Register.                                              |
|           | Modify Selection | Allows the user to modify the selected bases in the    |
|           |                  | Locations Register.                                    |
|           | Modify All       | Allows the user to modify all bases in the Locations   |
|           |                  | Register.                                              |

| Fuel | View All         | Allows the user to view all Fuel deports in the Locations Register.                        |
|------|------------------|--------------------------------------------------------------------------------------------|
|      | Modify Selection | Allows the user to modify the Fuel deports in the Locations Register for selected base(s). |
|      | Modify All       | Allows the user to modify all Fuel deports in the Locations Register.                      |

## 13. Online Rostering

| Main Area   | Sub Permission   | Description                                           |
|-------------|------------------|-------------------------------------------------------|
| Rosters     | Modify Selection | Allows the user to modify the rosters of the          |
|             |                  | personnel in the selected base(s) and department(s).  |
|             | Modify All       | Allows the user to modify rosters of all personnel.   |
| Templates   | Modify All       | Allows the user to create and modify roster           |
|             |                  | templates.                                            |
| Shift Codes | Modify All       | Allows the user to create, modify and disable roster  |
|             |                  | shift codes. The shift codes are also utilised in the |
|             |                  | Timesheet module.                                     |
| Work        | View All         | Allows the user to view all work practices and        |
| Practices   |                  | associated controls via Operations -> Work Practices. |
|             | Modify All       | Allows the user to view, create, modify and disable   |
|             |                  | work practices and associated controls. The work      |
|             |                  | practices are also utilised in the Timesheet module.  |

#### 14. Operational Risk Assessment

| Main Area                         | Sub Permission | Description                                                                                              |
|-----------------------------------|----------------|----------------------------------------------------------------------------------------------------|
| Operational<br>Risk<br>Assessment | View Selection | Allows the user to view completed operational risk assessments for a selected base(s) and department(s). |
|                                   | View All       | Allows the user to view all completed operational risk assessments.                                      |
|                                   | Modify Self    | Allows the user to complete, view and delete his/ her own operational risk assessments.                  |
| Operational<br>Risk               | Modify All     | Allows the user to create new operational risk assessment forms, edit and delete existing ones.          |
| Assessment<br>Administration      |                |                                                                                                    |

#### 15. Personnel Management

| Main Area                      | Sub Permission   | Description                                                                                                   |
|--------------------------------|------------------|----------------------------------------------------------------------------------------------------|
| Personal<br>Details            | View Self        | Allows the user to view Personal Details of himself/<br>herself.                                              |
|                                | View Selection   | Allows the user to view Personal Details of personnel in the selected base(s) and department(s).              |
|                                | View All         | Allows the user to view Personal Details of all personnel.                                                    |
|                                | Modify Self      | Allows the user to modify his/ her own Personal Details.                                                      |
|                                | Modify Selection | Allows the user to modify Personal Details of the personnel in the selected base(s) and department(s).        |
|                                | Modify All       | Allows the user to modify Personal Details of all personnel.                                                  |
| Personal                       | View Self        | Allows the user to view his/ her access levels.                                                               |
| Access Levels                  | View Selection   | Allows the user to view access levels of personnel in the selected base(s) and department(s).                 |
|                                | View All         | Allows the user to view access levels of all personnel.                                                       |
|                                | Modify Selection | Allows the user to modify access levels of personnel in the selected base(s) and department(s).               |
|                                | Modify All       | Allows the user to modify access levels of all personnel.                                                     |
| Personal<br>Documents &        | View Self        | Allows the user to view personal documents & images for himself/ herself.                                     |
| Images                         | View Selection   | Allows the user to view personal documents & images of personnel in the selected base(s) and department(s).   |
|                                | View All         | Allows the user to view personal documents & images of all personnel.                                         |
|                                | Modify Self      | Allows the user to modify his/ her own personal documents & images.                                           |
|                                | Modify Selection | Allows the user to modify personal documents & images of personnel in the selected base(s) and department(s). |
|                                | Modify All       | Allows the user to modify personal documents & images of all personnel.                                       |
| Personal<br>Contact<br>Details | View Selection   | Allows the user to view personal contact details of personnel in the selected base(s) and department(s).      |
|                                | View All         | Allows the user to view personal contact details of all personnel.                                            |
| Personal<br>Recency            | View Self        | Allows the user to view personal recency for himself/<br>herself.                                             |

|                                         | View Selection   | Allows the user to view personal recency of personnel in the selected base(s) and department(s).    |
|-----------------------------------------|------------------|----------------------------------------------------------------------------------------------------|
|                                         | View All         | Allows the user to view personal recency of all personnel.                                          |
|                                         | Modify Selection | Allows the user to modify personal recency of personnel in the selected base(s) and department(s).  |
|                                         | Modify All       | Allows the user to modify personal recency of all personnel.                                        |
| Logbook                                 | View Self        | Allows the user to view logbook of himself/ herself.                                                |
| 0                                       | View Selection   | Allows the user to view logbook of personnel in the selected base(s) and department(s).             |
|                                         | View All         | Allows the user to view logbook of all personnel.                                                   |
|                                         | Modify Self      | Allows the user to modify his/ her logbook.                                                         |
|                                         | Modify Selection | Allows the user to modify logbook of personnel in the selected base(s) and department(s).           |
|                                         | Modify All       | Allows the user to modify logbook of all personnel.                                                 |
| Entitlements                            | View Self        | Allows the user to view his/ her entitlements.                                                      |
|                                         | View Selection   | Allows the user to view entitlements of personnel in the selected base(s) and department(s).        |
|                                         | View All         | Allows the user to view entitlements of all personnel.                                              |
|                                         | Modify Self      | Allows the user to view his/ her entitlements and the ability to request for leave.                 |
|                                         | Modify Selection | Allows the user to view and modify entitlements of personnel in selected base(s) and department(s). |
|                                         | Modify All       | Allows the user to modify entitlements of all personnel.                                            |
| Timesheet                               | View Self        | Allows the user to view his/ her timesheet.                                                         |
|                                         | View Selection   | Allows the user to view timesheet of personnel in the selected base(s) and department(s).           |
|                                         | View All         | Allows the user to view timesheet of all personnel.                                                 |
|                                         | Modify Self      | Allows the user to modify his/ her timesheet.                                                       |
|                                         | Modify Selection | Allows the user to modify timesheet of personnel in the selected base(s) and department(s).         |
|                                         | Modify All       | Allows the user to modify timesheet of all personnel.                                               |
| Timesheet<br>Sign-Off<br>Administration | Modify All       | Allows the user to unlock and modify timesheet that have been signed-off.                           |
| Engineering<br>Administration           | Modify All       | Allows the user to configure engineer endorsements, airframe typesetc.                              |
| Personal                                | View Self        | Allows the user to view his/ her personal roster.                                                   |
| Roster                                  | View Selection   | Allows the user to view personal roster of personnel in the selected base(s) and department(s).     |
|                                         | View All         | Allows the user to view personal roster of all personnel.                                           |

| Endorsements   | View Self        | Allows the user to view his/ her endorsements.    |
|----------------|------------------|---------------------------------------------------|
|                | View Selection   | Allows the user to view endorsements of personnel |
|                |                  | in the selected base(s) and department(s).        |
|                | View All         | Allows the user to view endorsements of all       |
|                |                  | personnel.                                        |
|                | Modify Self      | Allows the user to modify his/ her endorsements.  |
|                | Modify Selection | Allows the user to modify endorsements of         |
|                |                  | personnel in the selected base(s) and             |
|                |                  | department(s).                                    |
|                | Modify All       | Allows the user to modify endorsements of all     |
|                |                  | personnel.                                        |
| Password       | Modify All       | Allows the user to access the password setup      |
| Administration |                  | controls and to unlock accounts that have been    |
|                |                  | locked in the Personnel setup page.               |

#### 16. Purchase Orders

| Main Area      | Sub Permission | Description                                           |
|----------------|----------------|-------------------------------------------------------|
| Purchase       | View Self      | Allows the user to view self-lodged Purchase Orders.  |
| Orders         | View All       | Allows the user to view any Purchase Order.           |
|                | Modify Self    | Allows the user to modify self-lodged Purchase        |
|                |                | Orders.                                               |
|                | Modify All     | Allows the user to modify any Purchase Order.         |
| Invoice Status | Modify All     | Allows the user to update invoice status within the   |
|                |                | Purchase Order module.                                |
| Staff          | Modify All     | Allows the user to update staff hierarchy tree in the |
| Hierarchy      |                | Purchase Order module.                                |

#### 17. Recency Management

| Main Area      | Sub Permission   | Description                                           |
|----------------|------------------|-------------------------------------------------------|
| Recency        | Modify Selection | Allows the user to setup and modify recency for       |
|                |                  | Aircraft/ Company or Personnel. [under Site setting]. |
|                | Modify All       | Allows the user to modify all recency items [under    |
|                |                  | Site settings].                                       |
| Check Form     | Modify All       | Allows the user to create and edit check form         |
| Administration |                  | templates and checklists as well as submit, view and  |
|                |                  | modify all check forms. [under Site settings].        |
| Check Forms    | View Self        | Allows the user to view check forms for self.         |
|                | View Selection   | Allows the user to view check forms for selected      |
|                |                  | base(s) and department(s).                            |
|                | View All         | Allows the user to view all check forms.              |
|                | Submit Self      | Allows the user to submit check forms for self.       |

|         | Submit Selection | Allows the user to submit selected recency check templates. |
|---------|------------------|-------------------------------------------------------------|
|         | Submit All       | Allows the user to submit any check forms.                  |
|         | Modify Self      | Allows the user to modify check forms for self.             |
|         | Modify Selection | Allows the user to modify check forms for selected          |
|         |                  | base(s) and department(s).                                  |
|         | Modify All       | Allows the user to modify any check forms.                  |
| Company | View All         | Allows the user to view all company recency items.          |
| Recency | Modify All       | Allows the user to update any company recency               |
|         |                  | items.                                                      |

## 18. Safety Reporting

| Main Area      | Sub Permission | Description                                            |
|----------------|----------------|--------------------------------------------------------|
| Safety Reports | View Self      | Allows the user to view safety reports lodged by self. |
|                | View Selection | Allows the user to view safety reports lodged by       |
|                |                | personnel attached to selected base(s) and             |
|                |                | department(s).                                         |
|                | View All       | Allows the user to view any safety report.             |
|                | Modify Self    | Allows the user to modify safety reports lodged by     |
|                |                | self.                                                  |
| Confidential   | View Selection | Allows the user to view names and details of           |
| Information    |                | personnel involved in a confidential safety report     |
|                |                | lodged by personnel attached to selected base(s)       |
|                |                | and department(s).                                     |
|                | View All       | Allows the user to view names and details of           |
|                |                | personnel involved in any of confidential safety       |
|                |                | report.                                                |
| Submit         | Modify All     | Allows the user to submit safety reports on behalf of  |
| Reports On     |                | others.                                                |
| Behalf Of      |                |                                                        |
| Safety         | Modify All     | Allows the user to change the setup of the safety      |
| Administration |                | module, including the risk matrix and all the settings |
|                |                | for each safety report type. [From Site settings]      |

#### 19. Scheduling

| Main Area                    | Sub Permission   | Description                                                                                                    |
|------------------------------|------------------|----------------------------------------------------------------------------------------------------|
| Scheduling<br>Administration | Modify All       | Allows the user to setup the scheduling module including task types, schedule notifications and custom fields. |
| Scheduler Role               | Modify Selection | Allows the user to add, edit and delete tasks in the scheduling module for selected department(s) and base(s). |
|                              | Modify All       | Allows the user to add, edit and delete any task in the scheduling module.                                     |

| Tasking Role | View Selection   | Allows the user to view tasks assigned for personnel |
|--------------|------------------|------------------------------------------------------|
|              |                  | for selected department(s) and base(s).              |
|              | View All         | Allows the user to view all tasks.                   |
|              | Modify Selection | Allows the user to create new tasks, fill out custom |
|              |                  | fields and assign resources for selected             |
|              |                  | department(s) and base(s).                           |
|              | Modify All       | Allows the user to create new tasks, fill out custom |
|              |                  | fields and assign resources.                         |